# **Installing DVWA on Kali Linux**

**@mmar**

**DVWA, or Damn Vulnerable Web Application, is a web application intentionally designed to be vulnerable to various security vulnerabilities. It is often used as a training and learning tool to learn about web application security and for testing the effectiveness of web application security tools. DVWA contains several types of vulnerabilities, including:**

- **SQL injection**
- **File Inclusion**
- **Cross-Site Request Forgery (CSRF)**
- **Insecure Direct Object Reference**

### *You should be on Kali Linux or Parrot OS in VMWARE, Virtual Box or running natively on your PC*

"<br>"<br>
"

 we can simply install DVWA in automated manned with kali repositories. Just use the following command

#### >sudo apt install DVWA

 $\boxed{5}$ kali@kali:~ File Actions Edit View Help  $\left\lceil \left( \text{kali}\circledast \text{kali}\right) -\left\lceil \mathbf{w}\right\rceil \right\rceil$ sudo apt install dwwa [sudo] password for kali: Reading package lists... Done Building dependency tree... Done Reading state information ... Done The following packages were automatically installed and catfish dh-elpa-helper gir1.2-xfconf-0 libgdal31 pytho python3-imagesize python3-snowballstemmer python3-sph: loude ant outcommuni to nomeica them

 Once DVWA is installed, you can use the following command to start it

>dvwa-start

$$
\Box_{\$ \dquad \text{d} \text{vwa-start}}^{(\text{kali}\circledast \text{kali})-[~\sim]}
$$

 Use the default credentials (admin/password) to log in to the DVWA web interface. A setup page will open. Scroll down and click on create/ reset the database

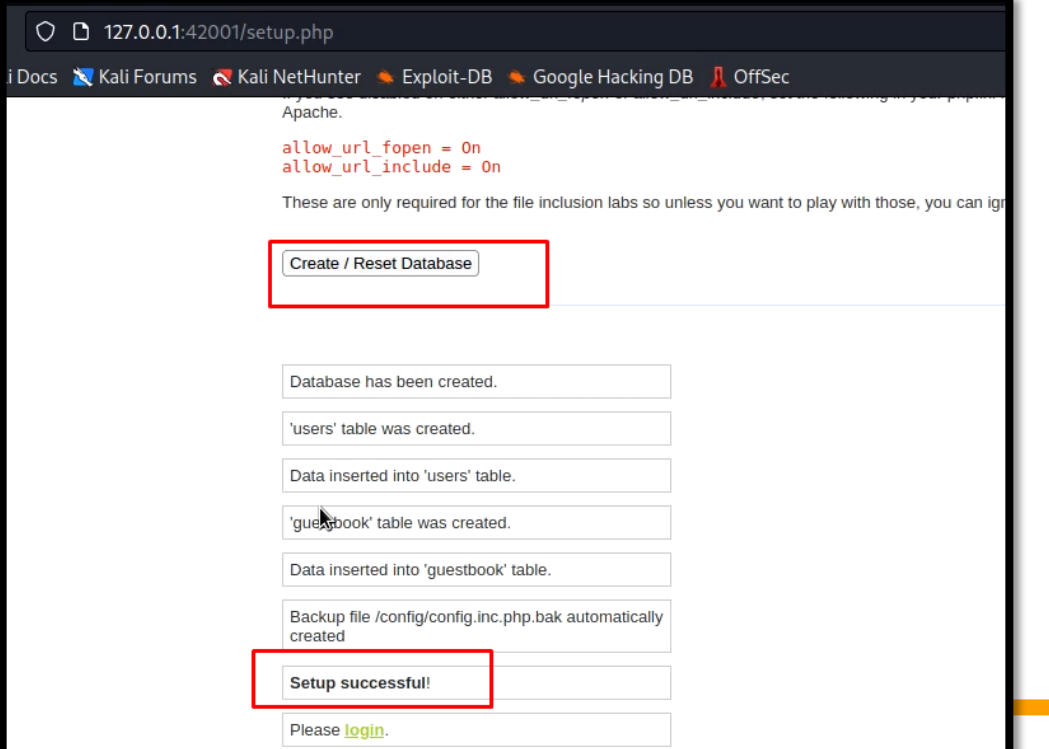

 $\cdot$  Now, you can access DVWA and start your web pentesting. Once done, you can stop dvwa with the following command

>dvwa-stop

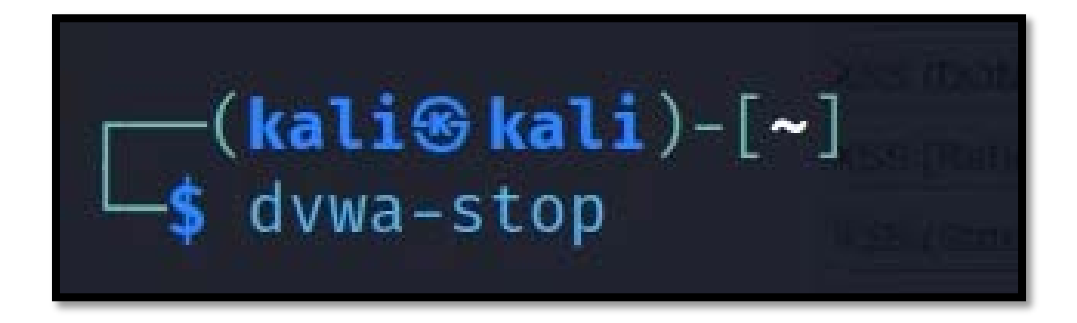

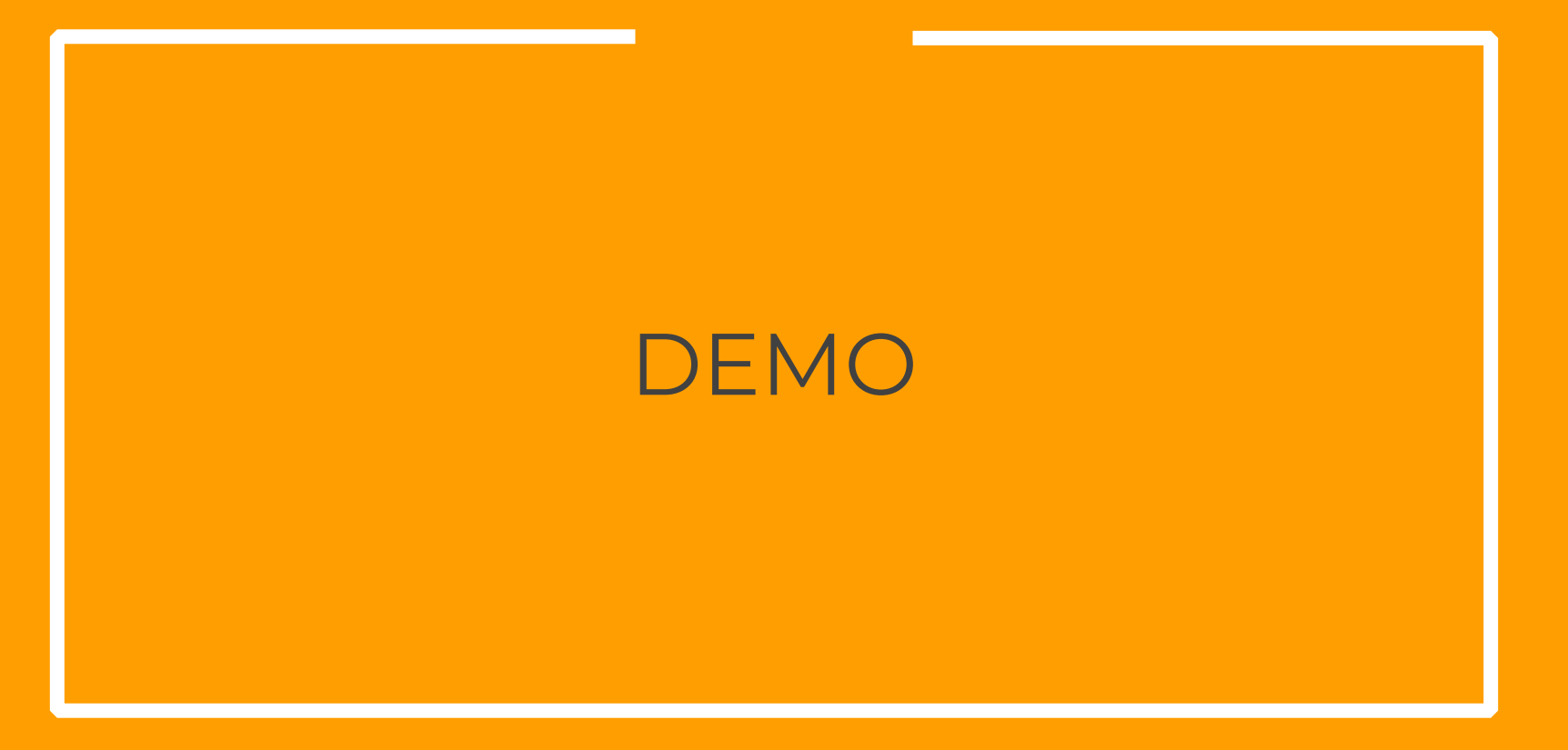

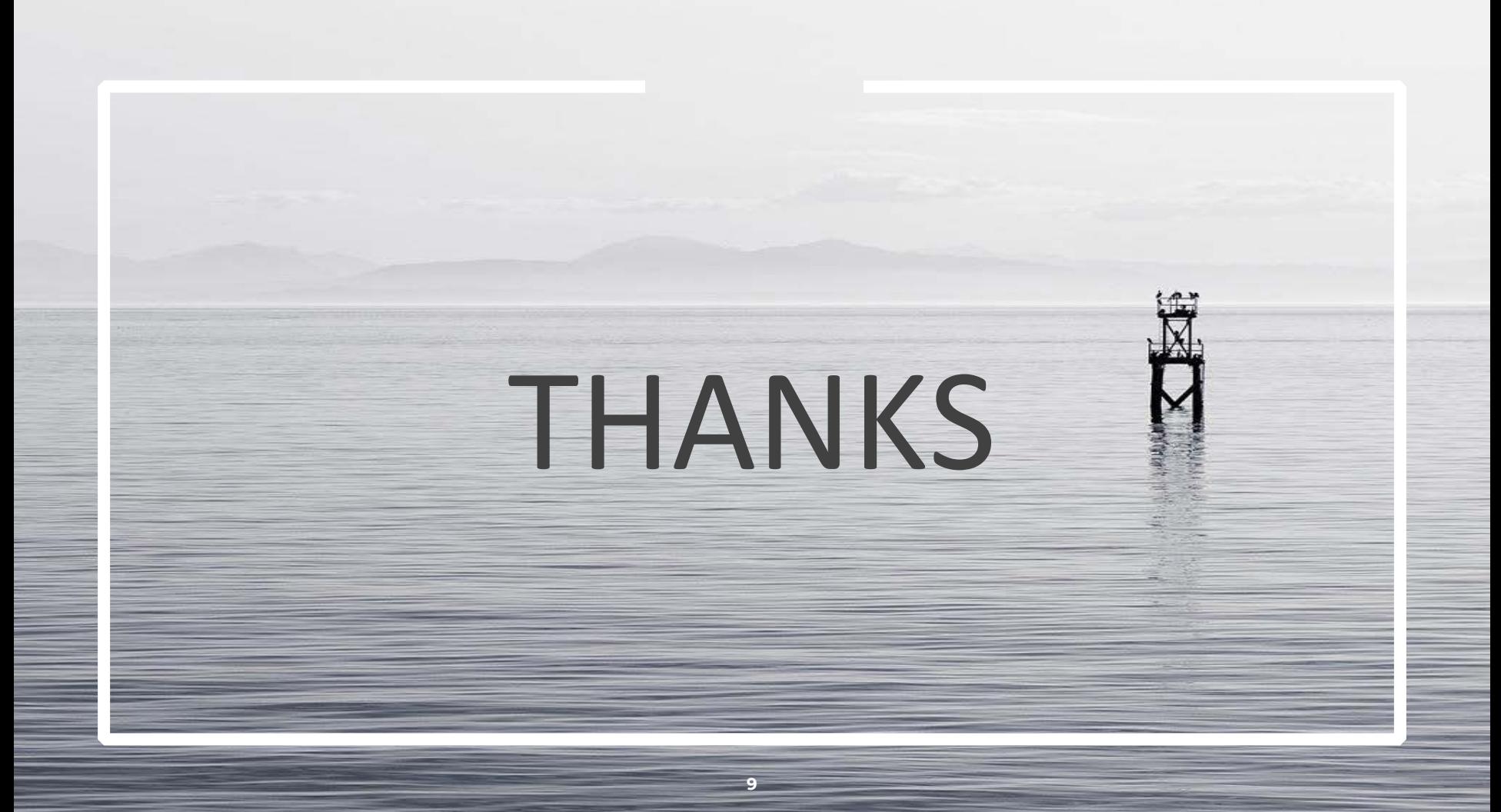